# **Auto FTP Backup Configuration**

Auto FTP Backup is a solution for automated VPS backups. The Auto FTP backup is configured per node.

To configure it:

- 1. Open **SolusVM admin panel > Nodes > List Nodes > {Node} > Auto FTP Backup**
- 2. Specify FTP server settings: **IP or Hostname , Username, Password, Port, Directory** and tick the checkbox **Passive**(optional) in **FTP Server Settings**:

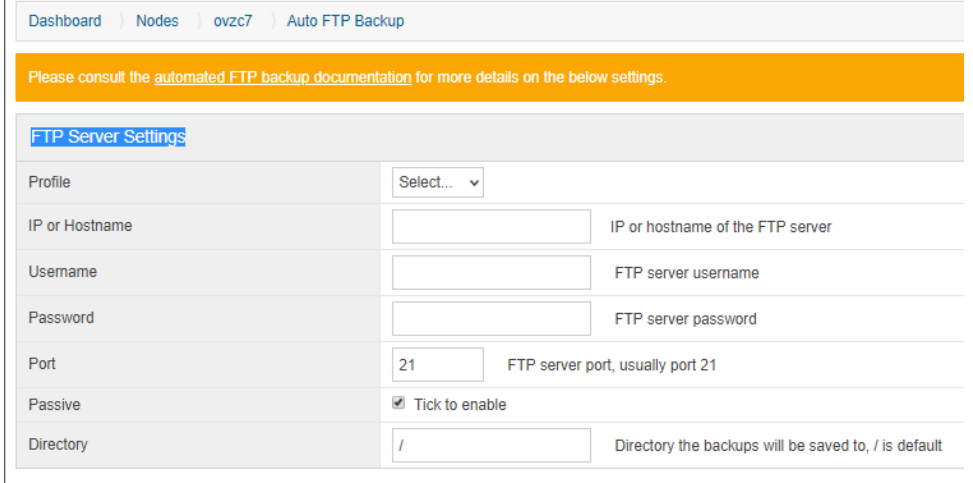

In Profile drop-down menu you can select predefined [FTP Server.](https://docs.solusvm.com/display/BET/FTP+Servers)⊘

3. Tick the checkbox **Enabled** in **Backup Settings** section to turn the backup on and click **Update**

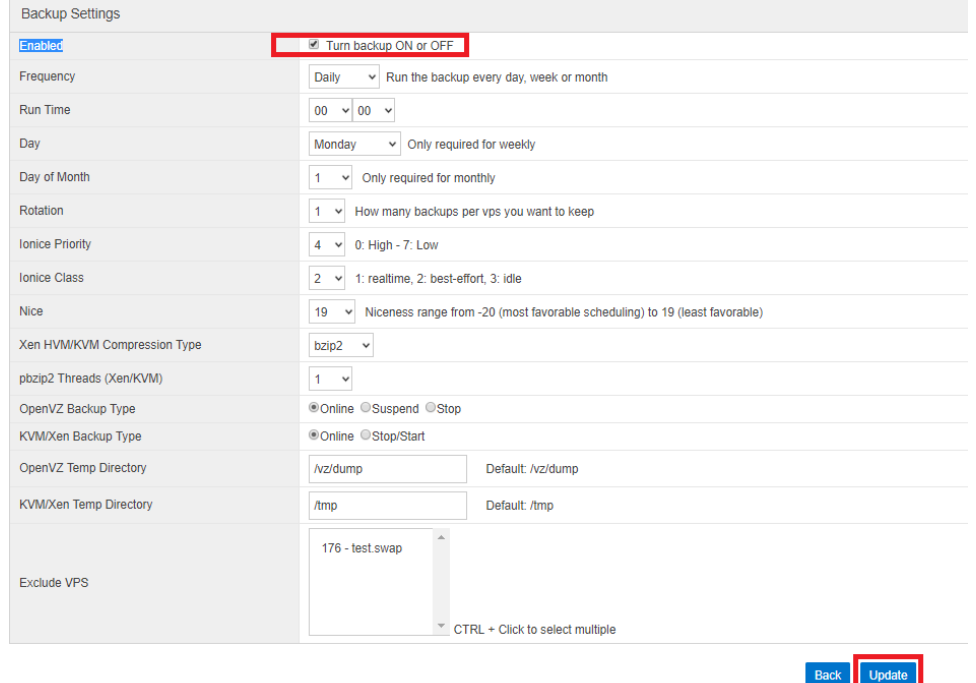

4. (Optional) Tune the rest of Backup Settings.

## **Backup Settings description.**

#### **Enabled**

If ticked, backups will be enabled and will run at a specified time.

## **Frequency**

Settings are day, week and month.

#### **Run time**

The time your want the backup to run. This setting is for day, week and month and is in 24 hour format.

## **Day**

The day you want the weekly backup to run.

## **Day of month**

The day of the month you want the monthly backup to run.

## **Rotation**

The number of backups you want to keep. If set to 1, the system will overwrite the last backup. If set higher than 1, it will rotate the backups.

## **IOnice priority**

From 0 - the highest priority, to 7 - the lowest priority.

### **IOnice class**

- Idle: A program running with idle IO priority will only get disk time when no other program has requested disk IO for a defined grace period. The impact of idle IO processes on normal system activity should be zero. This scheduling class does not take a priority argument.
- Best effort: This is the default scheduling class for any process that has not asked for a specific IO priority. Programs inherit the CPU nice setting for IO priorities. This class takes a priority argument from 0-7, with lower number meaning higher priority. Programs running at the same best effort priority are served in a round-robin fashion. This is usually recommended for most applications.
- Real time: The RT scheduling class is given first access to the disk, regardless of other processes running in the system. Thus, the RT class needs to be used sparingly, as it can starve other processes. Similarly to the best effort class, 8 priority levels are defined for this class denoting how big a time slice a given process will receive on each scheduling window. This class should be avoided for all heavily loaded systems.

#### **Nice**

Range goes from -20 (highest priority) to 19 (lowest).

## **Xen HVM/KVM compression type**

- bzip2 : bzip2 is a freely available, patent free (see below), high-quality data compressor. It typically compresses files to within 10% to 15% of the best available techniques.
- pbzip2 : pbzip2 is a parallel implementation of the bzip2 block-sorting file compressor that uses pThreads and achieves near-linear speedup on SMP machines.

## **pbzip2 threads**

The number of processors pbzip2 can use.

#### **OpenVZ backup type**

- Online : This option backs up the container while it is online. There is no downtime with this option.
- Suspend : This option backs up the container and suspends/resumes during the backup process. This option has a small amount of downtime.
- Stop : This option shuts down the container and then generates the backup. Out of all three options, this one causes the most downtime.

## **Xen backup type**

- Online : This option backs up the virtual server while it is online. There is no downtime with this option.
- Stop/Start : This option shuts down the container and then generates the backup. Out of the two options, this one causes downtime.

## **OpenVZ temp directory**

The temp directory where the temp backup file will be stored before the upload to the FTP backup server. Default is /vz/dump.

## **Xen temp directory**

The temporary location where the backup process will store the file before uploading to the FTP server. Typically, you will not have enough room to store the backup on the standard mounted partitions. Below is a guide on how to create a mounted partition from free space on your logical volume group.

#### 1.Find out your logical volume group name:

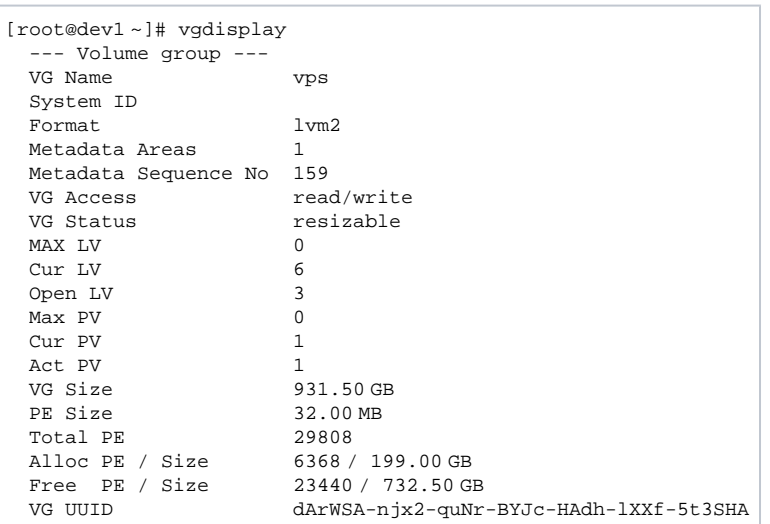

From the above output you can see that the VG name is 'vps' and has 732.50GB free space.

2. Create a new logical volume to store the backup. In this example we created a 100GB logical volume called backup. You need a logical volume slightly bigger than your largest virtual server:

[root@dev1 ~]# lvcreate -L100G -n /dev/vps/backup Logical volume "backup" created

3. Format and mount the new logical volume. We mounted it as /home/backup:

mkfs.ext3 /dev/vps/backup mkdir -p /home/backup mount /dev/vps/backup /home/backup

It should now show when you run df:

```
[root@dev1 ~]# df -h
               Size Used Avail Use% Mounted on
/dev/sda1 901G 91G 763G 11% /
tmpfs 384M 0 384M 0% /dev/shm
/securetmp 962M 18M 896M 2% /tmp
none 384M 104K 384M 1% /var/lib/xenstored
/dev/mapper/vps-backup
                  99G 188M 94G 1% /home/backup
```
4. Make sure it mounts at boot time. For the above settings, adding this code to /etc/fstab will make sure it mounts on boot:

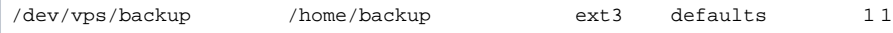

## **Exclude VPS**

Select any virtual servers to exclude from the backup cycle.